# 通過IOS-XR路由器的CLI輸出建立IS-IS拓撲

### 目錄

簡介 必要條件 需求 採用元件 背景資訊 設定 已知限制 範例

## 簡介

本檔案介紹如何從安裝有IOS-XR軟體的路由器的CLI輸出建立中間系統到中間系統(IS-IS)拓撲。

作者:Agung Semarajaya,思科TAC工程師。

## 必要條件

#### 需求

思科建議您充分瞭解以下主題:

- $\cdot$  IS-IS
- $\cdot$  IOS-XR

#### 採用元件

本文中的資訊係根據以下軟體和硬體版本:

- 採用IOS-XR版本6.3.2的ASR 9001
- 採用64位Windows 10企業版作業系統的聯想P50
- Graphviz版本2.38

本文中的資訊是根據特定實驗室環境內的裝置所建立。文中使用到的所有裝置皆從已清除(預設 )的組態來啟動。如果您的網路運作中,請確保您瞭解任何指令可能造成的影響。

## 背景資訊

為了對IS-IS網路進行故障排除,瞭解路由器由於各種原因如何互連非常重要。您可以獲得拓撲資訊 ,但拓撲已過時。

從IOS-XR版本6.3.2開始,引入show isis database graph verbose 命令,以生成一個DOT格式的網 路拓撲圖,它可以用作渲染工具的輸入。

## 設定

確保已建立IS-IS鄰接關係,並至少安裝一台安裝了IOS-XR 6.3.2版或更高版本的路由器。使用以下 步驟從CLI輸出建立更新的IS-IS拓撲。

步驟1.在IOS-XR裝置上運行命令show isis database graph verbose。

步驟2.將步驟1中的命令內容複製到文本檔案,並以.txt格**式儲存**檔案。

步驟3.下載並在您的電腦上安裝DOT轉換器軟體包,例[如Graphviz - Graph Visualization](http://www.graphviz.org/download/) [Software](http://www.graphviz.org/download/)。

步驟4.安裝後,開啟命令提示符(適用於Windows)並導航到Graphviz CLI執行檔所在的目錄。以 下是導航的範例。

C:\Users\user>**cd "C:\Program Files (x86)\Graphviz2.38"\bin** 步驟5.使用CLI將步驟1中儲存的檔案轉換為其他格式,例如.png。

此示例說明如何使用DOT CLI。

```
C:\Program Files (x86)\Graphviz2.38\bin>dot.exe -Tpng
C:\Users\user\Desktop\isis_graph_verbose.txt -o C:\Users\user\Desktop\isis_graph_verbose.png
此示例說明如何使用Cisco CLI。
```
C:\Program Files (x86)\Graphviz2.38\bin>**circo.exe -Tpng :\Users\user\Desktop\isis\_graph\_verbose.txt -o C:\Users\user\Desktop\isis\_graph\_verbose.png** 您可通過[Graphviz - Graph Visualization](https://graphviz.gitlab.io/documentation/) Software文[檔找到有關CLI的更多詳細資訊。](https://graphviz.gitlab.io/documentation/)

附註:在步驟5中,您只需將path變數設定為Graphviz CLI執行檔所在的目錄。

### 已知限制

1.如果在IS-IS中運行級別1和級別2,並且兩者都存在,則在**show isis database graph verbose**輸出 (第一個有向圖)中只顯示級別1。 要解決此問題,您可以編輯輸入檔案並刪除級別1或級別2的有 向圖,或者可以接受輸入並使用帶有1級或級別2關鍵字的命令。

show isis database graph level 1 verbose

show isis database graph level 2 verbose

2.當檔案包含[label=0]元素**時,DOT趨於**崩潰。一種方法是簡單地編輯這些檔案,然後執行CLI。

附註:其他工具(如Circo)沒有這個問題。

#### ● 運行show isis database graph verbose 命令。

```
RP/0/RSP0/CPU0:ASR10_9001-A#show isis database graph verbose
Wed Sep 12 11:23:38.651 AEST
/*
* Network topology in DOT format. For information on using this to
* generate graphical representations see http://www.graphviz.org
*/
digraph "level-2" {
graph [rankdir=LR];
node [fontsize=9];
edge [fontsize=6];
"ASR1" [label="\N\n172.16.0.1"];
"ASR1" -> "AASR6--9904.05" [constraint=false];
"ASR2" [label="\N\n172.16.0.2"];
"ASR2" -> "ASR2.01" [constraint=false];
"ASR2" -> "ASR2.03" [constraint=false];
"ASR2" -> "ASR3-9010";
"ASR2.01" -> "ASR2" [label=0] [constraint=false];
"ASR2.01" -> "AASR6--9904" [label=0] [constraint=false];
"ASR2.03" -> "ASR2" [label=0] [constraint=false];
"ASR2.03" -> "ASR7-9912" [label=0] [constraint=false];
"ASR3-9010" [label="\N\n172.16.0.3"];
"ASR3-9010" -> "ASR2";
"ASR3-9010" -> "AASR6--9904.09" [constraint=false];
"ASR3-9010" -> "ASR7-9912.03" [label=20] [constraint=false];
"ASR4-9006" [label="\N\n172.16.0.4"];
"ASR4-9006" -> "ASR4-9006.01" [constraint=false];
"ASR4-9006.01" -> "ASR4-9006" [label=0] [constraint=false];
"ASR4-9006.01" -> "ASR7-9912" [label=0] [constraint=false];
"AASR6--9904" [label="\N\n172.16.0.6"];
"AASR6--9904" -> "AASR6--9904.05" [constraint=false];
"AASR6--9904" -> "AASR6--9904.09" [constraint=false];
"AASR6--9904" -> "AASR6--9904.01" [constraint=false];
"AASR6--9904" -> "ASR2.01" [constraint=false];
"AASR6--9904" -> "ASR10_9001-A.01" [constraint=false];
"AASR6--9904.01" -> "AASR6--9904" [label=0] [constraint=false];
"AASR6--9904.01" -> "ASR7-9912" [label=0] [constraint=false];
"AASR6--9904.05" -> "AASR6--9904" [label=0] [constraint=false];
"AASR6--9904.05" -> "ASR1" [label=0] [constraint=false];
"AASR6--9904.09" -> "AASR6--9904" [label=0] [constraint=false];
"AASR6--9904.09" -> "ASR3-9010" [label=0] [constraint=false];
"ASR7-9912" [label="\N\n172.16.0.7"];
"ASR7-9912" -> "ASR7-9912.03" [label=20] [constraint=false];
"ASR7-9912" -> "ASR2.03" [constraint=false];
"ASR7-9912" -> "ASR4-9006.01" [constraint=false];
"ASR7-9912" -> "AASR6--9904.01" [constraint=false];
"ASR7-9912" -> "ASR10_9001-A.03" [constraint=false];
"ASR7-9912" -> "ASR11_9001-B.03" [constraint=false];
"ASR7-9912.03" -> "ASR7-9912" [label=0] [constraint=false];
"ASR7-9912.03" -> "ASR3-9010" [label=0] [constraint=false];
"ASR10_9001-A" [label="\N\n172.16.0.10"];
"ASR10_9001-A" -> "ASR10_9001-A.01" [constraint=false];
"ASR10_9001-A" -> "ASR10_9001-A.03" [constraint=false];
"ASR10_9001-A" -> "ASR10_9001-A.05" [constraint=false];
"ASR10_9001-A.01" -> "ASR10_9001-A" [label=0] [constraint=false];
"ASR10_9001-A.01" -> "AASR6--9904" [label=0] [constraint=false];
"ASR10_9001-A.03" -> "ASR10_9001-A" [label=0] [constraint=false];
"ASR10_9001-A.03" -> "ASR7-9912" [label=0] [constraint=false];
"ASR10_9001-A.05" -> "ASR10_9001-A" [label=0] [constraint=false];
"ASR10_9001-A.05" -> "ASR11_9001-B" [label=0] [constraint=false];
```

```
"ASR11_9001-B" [label="\N\n172.16.0.11"];
"ASR11_9001-B" -> "ASR11_9001-B.03" [constraint=false];
"ASR11_9001-B" -> "ASR11_9001-B.01" [constraint=false];
"ASR11_9001-B" -> "ASR10_9001-A.05" [constraint=false];
"ASR11_9001-B.01" -> "ASR11_9001-B" [label=0] [constraint=false];
"ASR11_9001-B.01" -> "WAN02" [label=0] [constraint=false];
"ASR11_9001-B.01" -> "ASR11_9001-B" [label=0] [constraint=false];
"ASR11_9001-B.01" -> "WAN02" [label=0] [constraint=false];
"ASR11_9001-B.03" -> "ASR11_9001-B" [label=0] [constraint=false];
"ASR11_9001-B.03" -> "ASR7-9912" [label=0] [constraint=false];
"ASR11_9001-B.03" -> "ASR11_9001-B" [label=0] [constraint=false];
"ASR11_9001-B.03" -> "ASR7-9912" [label=0] [constraint=false];
"WAN02" [label="\N\n172.16.151.2"];
"WAN02" -> "ASR11_9001-B.01" [constraint=false];
}
```
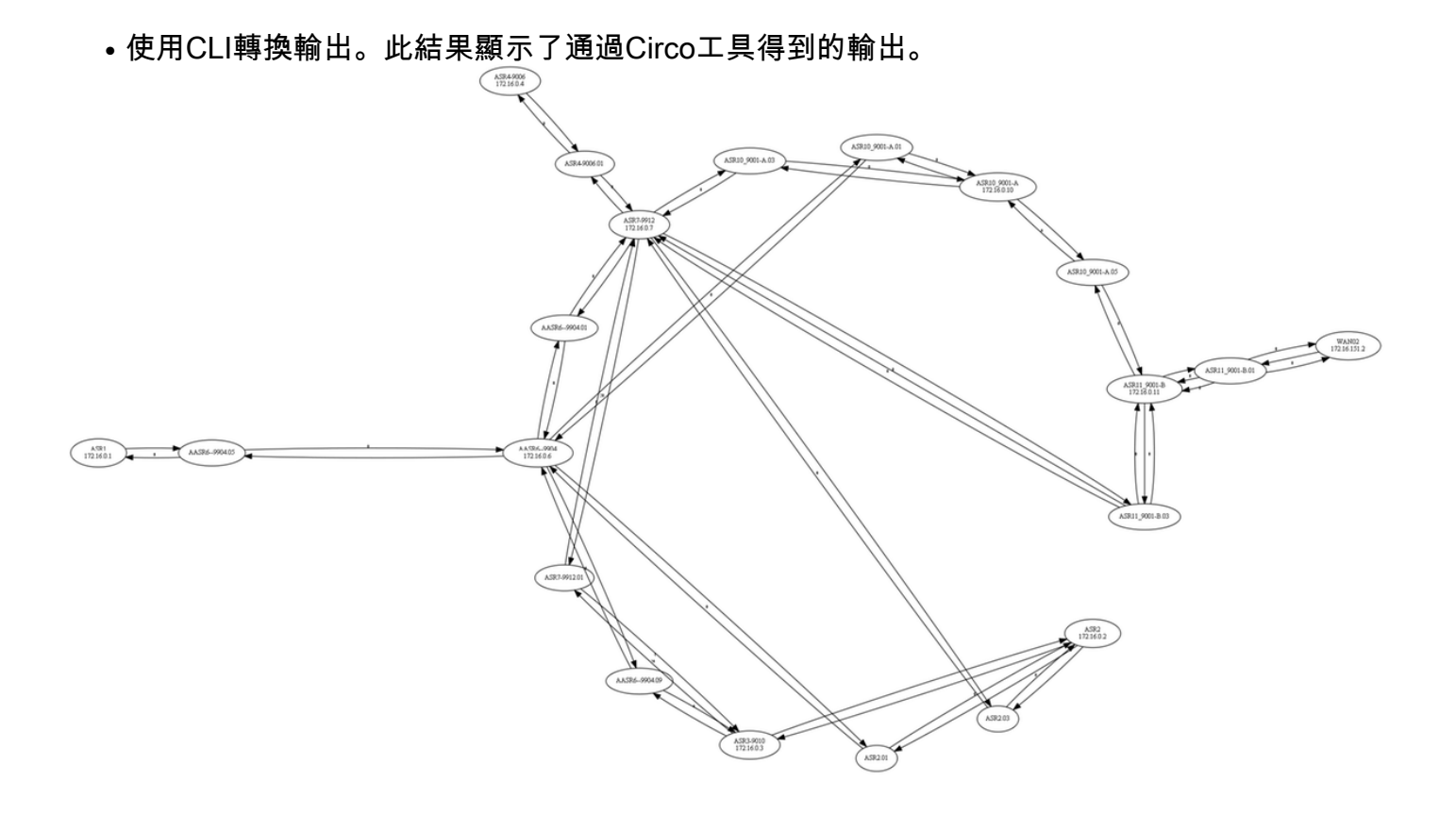